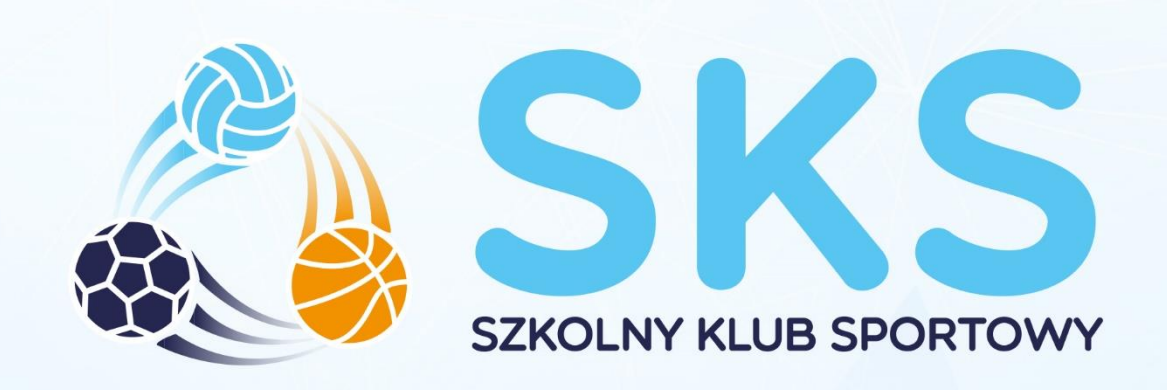

## **INSTRUKCJA**

# **TESTY** SPRAWNOŚCIOWE

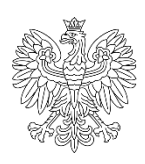

**Ministerstwo** Kultury **Dziedzictwa** Narodowego i Sportu.

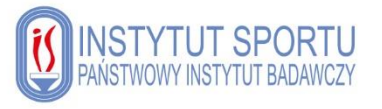

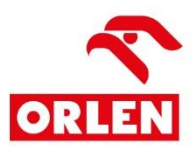

## Spis treści

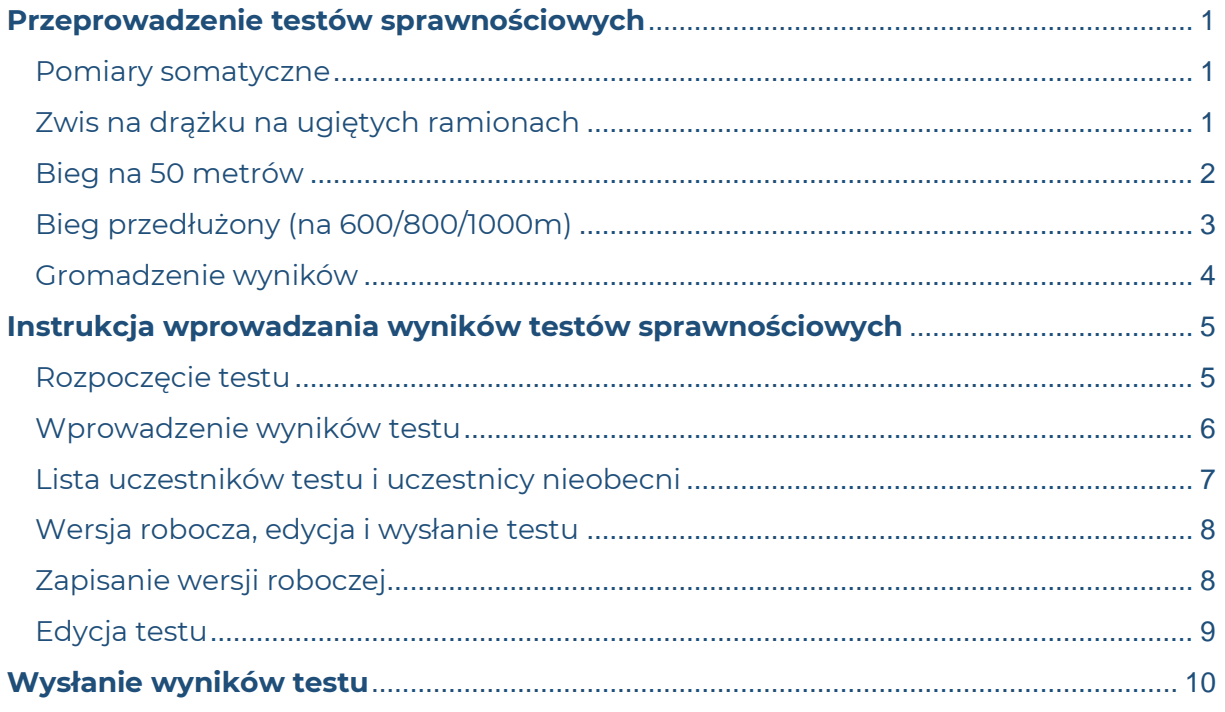

## <span id="page-2-0"></span>**Przeprowadzenie testów sprawnościowych**

#### *Nauczycielu,*

*podejmowanie aktywności fizycznej to zdrowie i dobra zabawa, ale trzeba mieć świadomość, że wykonywanie ćwiczeń fizycznych może się również wiązać z ryzykiem wystąpienia kontuzji lub innych niepożądanych zdarzeń.* 

*Przed rozpoczęciem testów sprawności zapoznaj się z instrukcjami poszczególnych prób. Pamiętaj o odpowiedniej rozgrzewce, która przygotuje organizm podopiecznych do wysiłku i pozwoli wykorzystać wszystkie możliwości organizmu, a także zminimalizuje możliwość wystąpienia kontuzji. Zwróć uwagę na bezpieczne warunki, w jakich przeprowadzasz testy, w tym, co jest niezwykle ważne, sprawdzony i zweryfikowany sprzęt.* 

*Zwróć uwagę na rzetelne przeprowadzenie testu oraz pomiar wyniku – tylko w ten sposób będziesz mógł śledzić postępy podopiecznego. Zapoznaj się z informacjami zawartymi poniżej oraz filmami dostępnymi na kanale YouTube:* 

*<https://www.youtube.com/watch?v=3VI1gST5II4>*

#### <span id="page-2-1"></span>**Pomiary somatyczne**

Pierwszym etapem badania kondycji fizycznej są pomiary wysokości i masy ciała. Należy je wykonywać zawsze w stroju gimnastycznym, na który składają się koszulka i spodenki. Nie wykonuje się pomiarów w dresach lub innej odzieży sportowej. Należy pamiętać również o zdjęciu obuwia przed przystąpieniem do pomiarów. Do określenia masy ciała wykorzystujemy sprawdzoną i wytarowaną wagę lekarską lub elektroniczną. Wynik zapisujemy na karcie pomiarowej z dokładnością do jednej dziesiątej kilograma.

Do wykonania pomiarów wysokości ciała wykorzystujemy taśmę mierniczą przymocowaną do ściany nieposiadającej listwy przypodłogowej oraz ekierkę lub książkę. Badany staje tyłem do ściany. Głowa ustawiona jest w pozycji frankfurckiej, to znaczy takiej, w której linia poprowadzona przez górny brzeg skrawka ucha i dolną krawędź oczodołu jest pozioma. Pięty, biodra, łopatki i potylica dotykają ściany. Ekierkę lub książkę przykłada się do czubka głowy badanego i ściany z przymocowaną miarą. Pomiar odczytany z dokładnością do jednego mm zapisywany jest w kartach badań uczniów.

## <span id="page-2-2"></span>**Zwis na drążku na ugiętych ramionach**

#### *Przygotowanie próby*

Do przeprowadzenia próby zwisu na drążku na ugiętych ramionach potrzebujesz odpowiednio sprawdzonego drążka zawieszonego poziomo na wysokości dosiężnej (tzn. takiej, na której badany dosięga go stojąc na podłożu). Pod drążkiem możesz umieścić materac. Potrzebny jest również stoper oraz taboret.

#### *Przebieg testu*

Rozpoczynając próbę, badany jest lekko ubrany i stoi boso. Staje pod drążkiem na taborecie i chwyta go nachwytem (palcami od góry i kciukiem od dołu) na szerokość barków. Najlepiej, jeśli w tej pozycji oczy znajdą się kilka lub kilkanaście centymetrów powyżej drążka. W stosownym dla badanego momencie rozpoczyna zwis, uginając nogi w kolanach i podciągając się na ramionach. Broda musi znajdować się powyżej drążka. Nauczyciel mierzący czas usuwa jak najszybciej niepotrzebny już taboret. Powinien go odstawić tak, aby nie stanowił zagrożenia dla badanego. Jeśli uczestnik będzie się nadmiernie kołysał, nauczyciel powinien wyhamować ruch poprzez przyłożenie ramienia do nóg. Nie powinien przy tym chwytać za nogi. Należy pamiętać, że nie wolno dotykać drążka brodą. Badany stara się utrzymać w zwisie najdłużej, jak potrafi.

#### *Pomiar czasu*

Pomiar czasu nauczyciel uruchamia w chwili rozpoczęcia samodzielnego zwisu. Stoper jest zatrzymywany, gdy oczy badanego znajdą się poniżej drążka. Wynik wyświetlany na ekranie stopera, należy zapisać z dokładnością do setnych części sekundy. Próbę wykonuje się jeden raz, a do bazy wpisuje zanotowany czas.

#### <span id="page-3-0"></span>**Bieg na 50 metrów**

#### *Przygotowanie próby*

Przystępując do próby, należy zapewnić badanym dostęp do bieżni lekkoatletycznej lub innego równego, płaskiego, poziomego terenu oraz pomoc startera. Do jej przeprowadzenia niezbędny jest sygnalizator startu (pistolet, urządzenie startowe, chorągiewka) oraz stoper. Na bieżni lub w wybranym miejscu należy wyznaczyć oddalone od siebie dokładnie o 50 metrów linie startu i mety. Dystans biegu zmierz między zewnętrznymi krawędziami wytyczonych linii.

#### *Przebieg testu*

Wraz ze starterem badany ustawia się na linii startu. Nauczyciel mierzący czas zajmuje miejsce na linii mety. Na komendę startera "Na miejsca!" badany staje nieruchomo tuż przed linią rozpoczęcia biegu w pozycji startowej wysokiej. Jest to pozycja stojąca, w gotowości do startu, na nogach ugiętych pod niewielkim kątem w stawach skokowych, kolanowych i biodrowych oraz lekkim pochyleniu tułowia w przód, z jedną stopą wysuniętą i ustawioną tuż przed linią startu. Na sygnał startu badany wybiega jak najszybciej i z maksymalną prędkością pokonuje wyznaczony dystans, zwalniając bieg dopiero za linią mety.

#### *Pomiar czasu*

Nauczyciel mierzący czas od chwili sygnału startu uruchamia stoper. W momencie, gdy badany przekracza linię mety, stoper zostaje zatrzymany. Wynikiem jest czas wyświetlony na stoperze, z dokładnością do setnych części sekundy. Badany biegnie dwa razy. Do bazy zapisujemy lepszy z uzyskanych czasów.

## <span id="page-4-0"></span>**Bieg przedłużony (na 600/800/1000m)**

#### *Przygotowanie próby*

Próbę biegu przedłużonego najłatwiej przeprowadzić na bieżni lekkoatletycznej z wyznaczonymi dystansami biegu. Jeżeli nie można z niej skorzystać, bieg należy zorganizować na równym, płaskim, poziomym i twardym podłożu. Powinno się wtedy wyznaczyć zamknięty tor o odpowiedniej długości z jak najbardziej łagodnymi łukami. Do wykonania pomiaru niezbędny jest stoper i pomoc osoby mierzącej czas.

Dystans biegu jest dobierany w zależności od płci i wieku badanych.

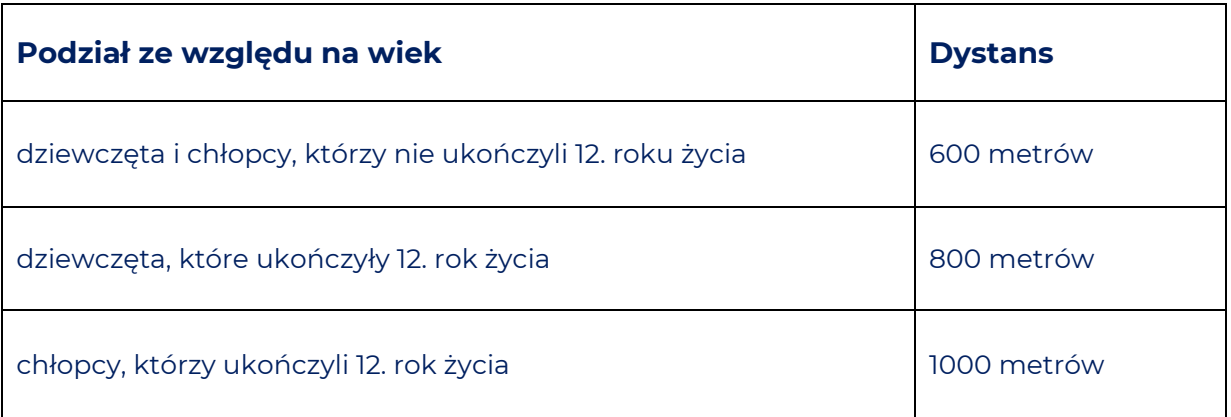

#### *Przebieg testu*

Badani rozpoczynają próbę w pozycji startowej wysokiej (stojąc w pozycji wykrocznej z ugiętymi pod niewielkim kątem stawami biodrowymi, kolanowymi i skokowymi, w niewielkim pochyleniu w przód, z wysuniętą stopą ustawioną tuż przed linią startową – jak w biegu na 50 metrów). Na sygnał nauczyciela badany rozpoczyna pokonywanie wyznaczonego dystansu w jak najkrótszym czasie. Próbę może wykonywać równocześnie kilka osób.

#### *Pomiar czasu*

W momencie komendy startu uruchamiany jest pomiar czasu. W chwili, gdy badany przekracza linię mety, stoper zostaje zatrzymany. Należy zanotować wynik, spisując z wyświetlacza stopera czas w minutach i sekundach, odrzucając ułamkowe części sekund.

#### <span id="page-5-0"></span>**Gromadzenie wyników**

W trakcie realizacji testów można korzystać z arkusza, który jest dostępny w zakładce "Dokumenty" [\[LINK\]](https://szkolnyklubsportowy.pl/uploaded_files/1620909826999_pomocniczy-arkusz-badania-sks.pdf). Po zgromadzeniu wyników należy je wprowadzić do modułu testów sprawnościowych w dzienniku elektronicznym.

## <span id="page-6-1"></span><span id="page-6-0"></span>**Instrukcja wprowadzania wyników testów sprawnościowych**

#### **Rozpoczęcie testu**

Aby rozpocząć test należy z bocznego paska zakładek wybrać "Testy **sprawnościowe",** a następnie kliknąć "Rozpocznij test". Należy mieć świadomość, że po jego rozpoczęciu na uzupełnienie i wysłanie wyników jest **21 dni**. Jeśli nie ma realnych możliwości na przeprowadzenie wszystkich prób w przeciągu 21 dni, lepiej rozpocząć test w późniejszym terminie. Ważne, aby różnica pomiędzy dniem wykonywania pomiarów, a dniem przeprowadzenia testów nie było większa niż 21 dni.

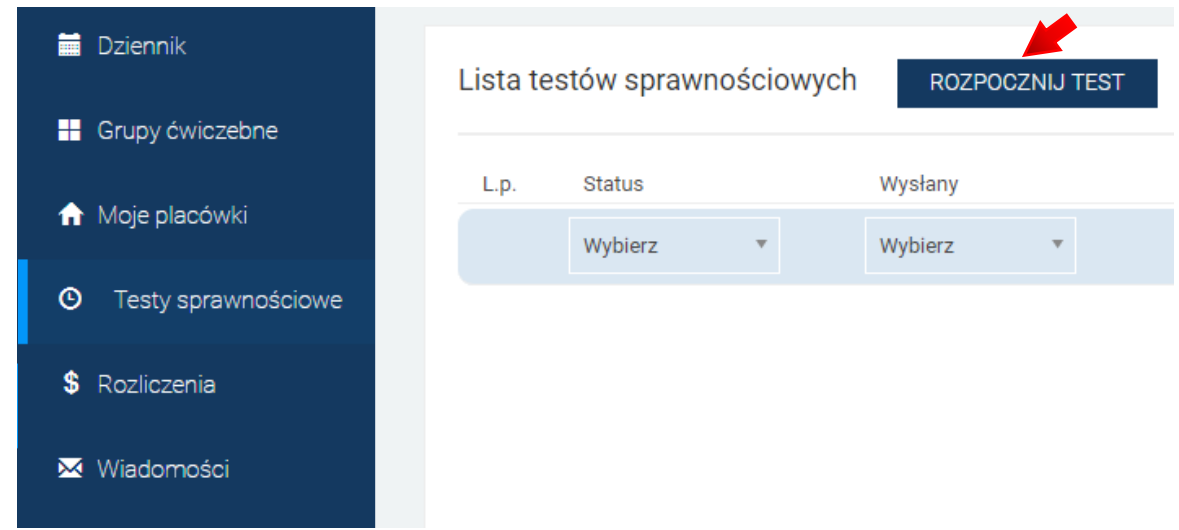

Następnie należy **wybrać grupę**, dla której chcemy rozpocząć test sprawnościowy, klikając na trójkąt przy nazwie grupy.

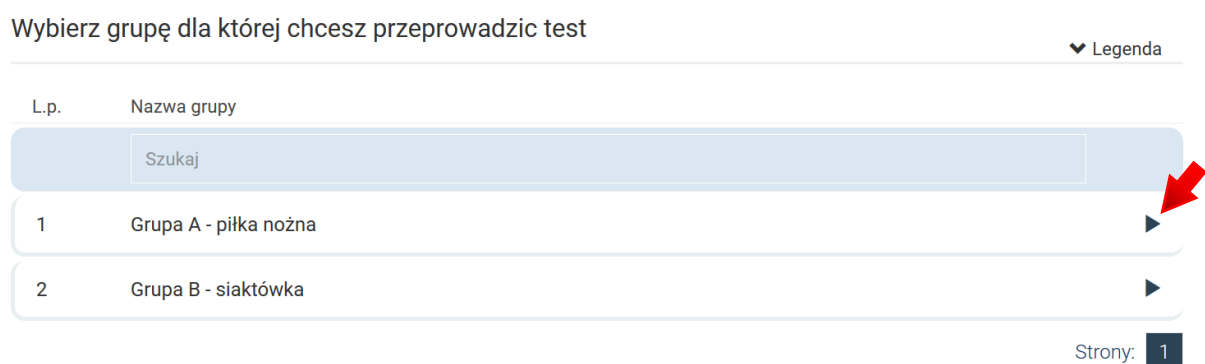

**UWAGA!** *Jeżeli trójkąty są niewidoczne, należy zmniejszyć widok w przeglądarce. Aby tego dokonać należy użyć skrótu klawiszowego - przytrzymując klawisz "Ctrl" nacisnąć minus (-) na klawiaturze numerycznej lub zmniejszyć widok w opcjach przeglądarki.*

Następnie w celu ostatecznego potwierdzienia wybieramy opcję "Rozpocznij test" upewniając się, czy wybraliśmy prawidłową grupę.

Rozpocznij testy sprawnościowe dla grupy: Grupa A - piłka nożna

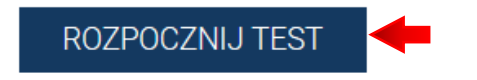

#### <span id="page-7-0"></span>**Wprowadzenie wyników testu**

Po rozpoczęciu testu można rozpocząć wprowadzanie wyników pomiarów somatycznych oraz prób sprawności fizycznej.

Przy każdym z uczestników zajęć należy wprowadzić po kolei: masę ciała (w kilogramach), wysokość ciała (w centymetrach), wynik próby zwisu na drążku i wynik próby biegu krótkiego (obie próby należy podać w sekundach z dokładnością do setnych części sekundy) oraz biegu długiego (podanego w minutach i sekundach).

Dystans biegu długiego zostanie automatycznie dopasowany do wieku i płci uczestnika zajęć.

**UWAGA!** *Należy pamiętać o wyborze rodzaju nawierzchni przy próbach biegowych.*

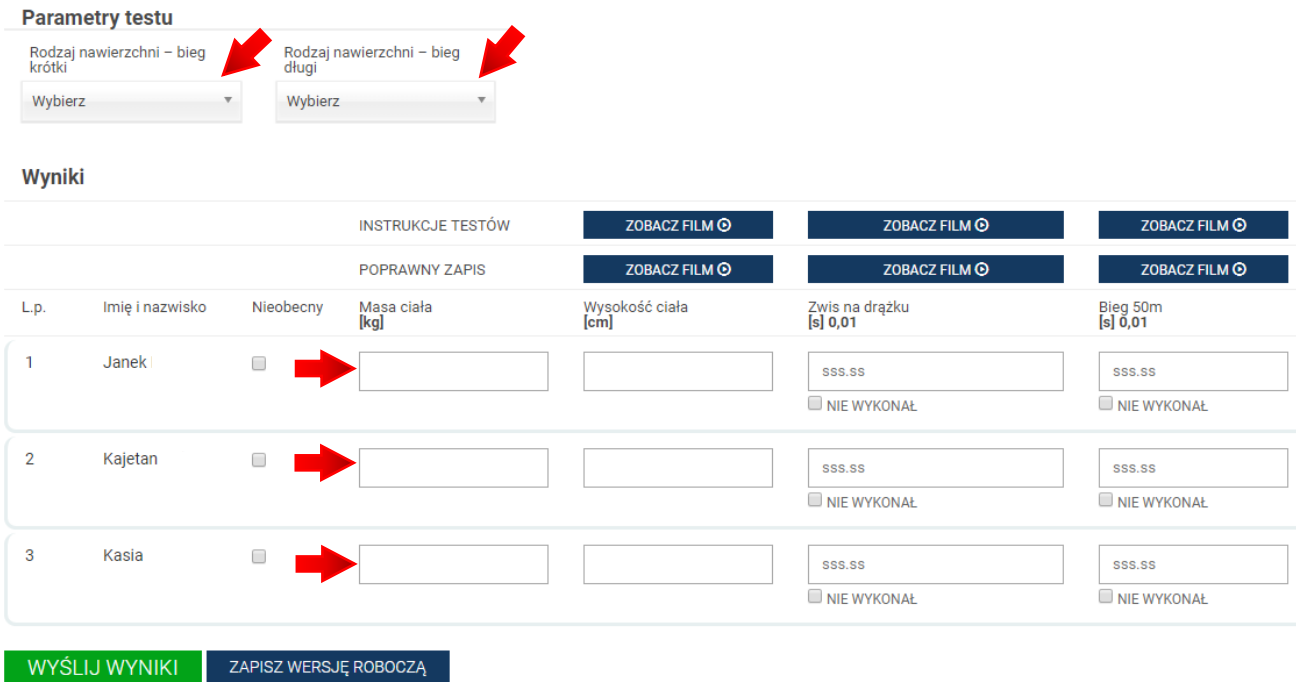

## <span id="page-8-0"></span>**Lista uczestników testu i uczestnicy nieobecni**

Jeżeli uczeń z różnych przyczyn (np. zdrowotnych) nie może wziąć udziału w próbach sprawności fizycznej, należy dokonać **tylko pomiarów somatycznych**, wpisać je przy danym uczestniku oraz zaznaczyć opcję "Nieobecny".

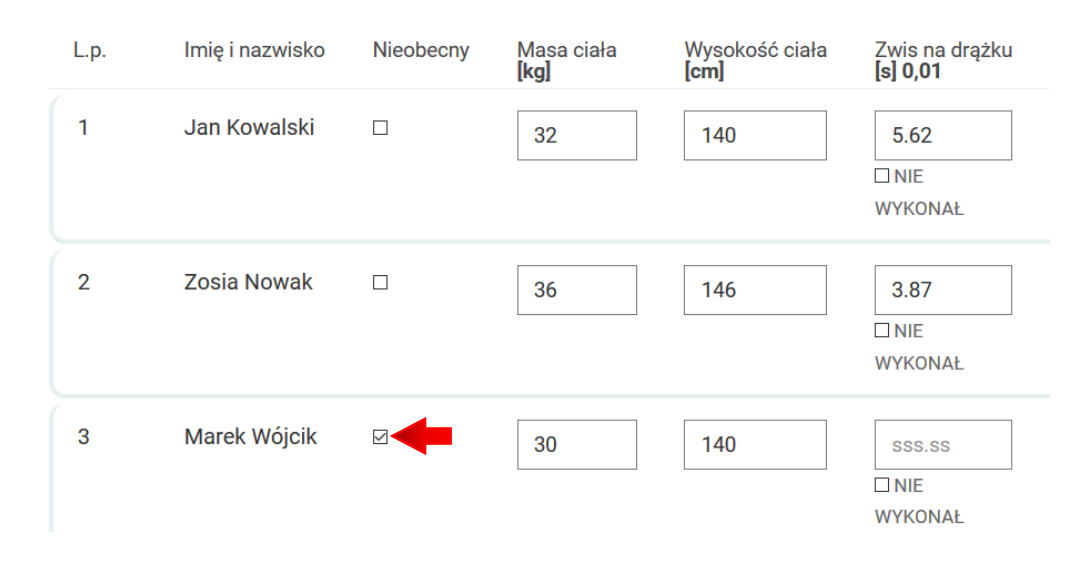

Jeżeli uczeń nie wyświetla się na liście tesu sprawnościowego, a jest dodany do listy uczniów, należy skorzystać z opcji "Dopisz/wypisz uczniów do testów **sprawnościowych"** i dopisać tego ucznia do listy.

Test sprawnościowy dla grupy: Grupa A - piłka nożna popisz / wypisz uczniów po TESTÓW SPRAWNOŚCIOWYCH

Natomiast jeżeli dany uczestnik z różnych względów w danym okresie nie bierze udziału w zajęciach i nie ma możliwości dokonania nawet pomiarów somatycznych, to ten uczestnik w edycji danych powinien mieć ustawiony status **nieaktywny**. Jeżeli jego status nie został wcześniej zmieniony, należy wypisać tego ucznia z listy testu sprawnościowego, również korzystając z opcji "Dopisz/wypisz uczniów do testów sprawnościowych".

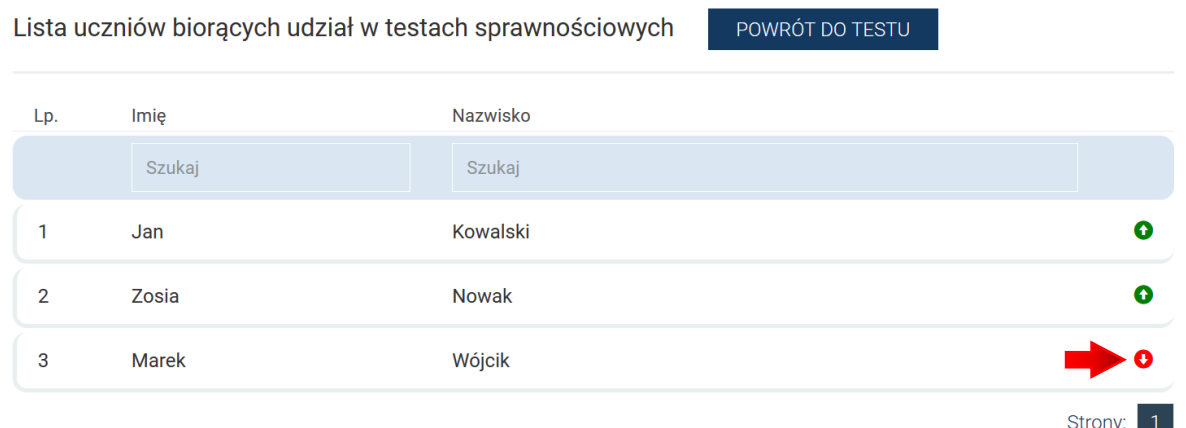

Uczestnik z czerwoną strzałką w dół nie jest zapisany do listy uczestników testu sprawnościowego, uczestnik z zieloną strzałką w górę – jest zapisany do listy. Aby zmienić status uczestnika należy kliknąć na strzałkę.

#### *UWAGA!*

Jeżeli strzałki są niewidoczne, należy zmniejszyć widok w przeglądarce. Aby tego dokonać należy użyć skrótu klawiszowego - przytrzymując klawisz "Ctrl" nacisnąć minus (-) na klawiaturze numerycznej lub zmniejszyć widok w opcjach przeglądarki.

#### <span id="page-9-0"></span>**Wersja robocza, edycja i wysłanie testu**

Po zakończeniu wprowadzaniu wyników można zapisać je w wersji roboczej do edycji korzystając z opcji "Zapisz wersję roboczą" lub w przypadku, gdy wszystkie wyniki zostały zapisane prawidłowo – wysłać test, korzystająć z opcji "Wyślij wyniki".

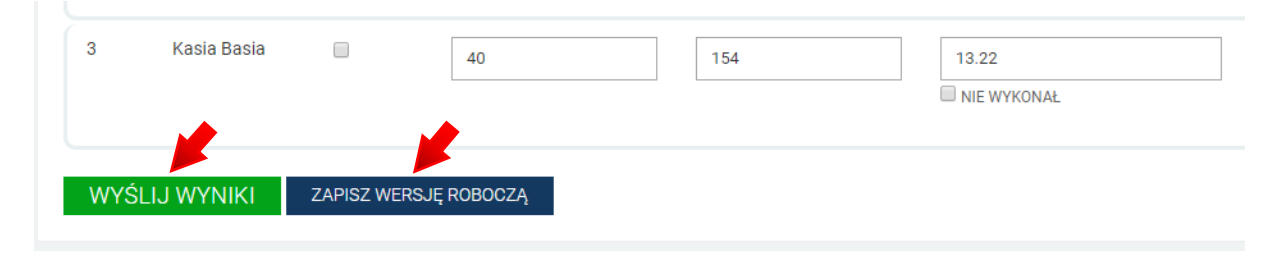

## <span id="page-9-1"></span>**Zapisanie wersji roboczej**

Zapisanie wyników spowoduje zapisanie w dzienniku wersji roboczej testu, którą można edytować przed 21 dni od momentu rozpoczęcia testu. Należy pamiętać, aby w tym czasie uzupełnić test do końca i wysłać wyniki, gdyż po upływie tego okresu test zostanie automatycznie zamknięty i nie będzie możliwości jego edycji.

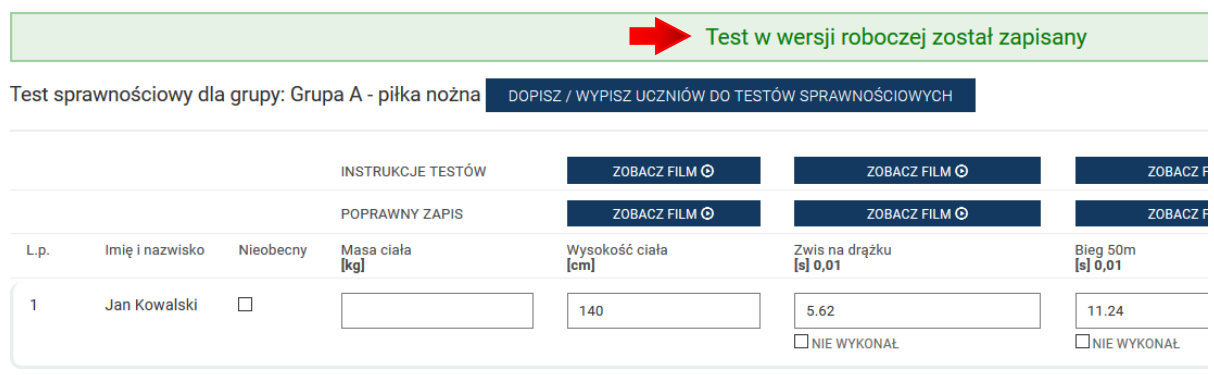

## <span id="page-10-0"></span>**Edycja testu**

Edycji testu można dokonać po wejściu w zakładkę "Testy sprawnościowe" i kliknięciu symbolu ołówka po prawej stronie danego testu.

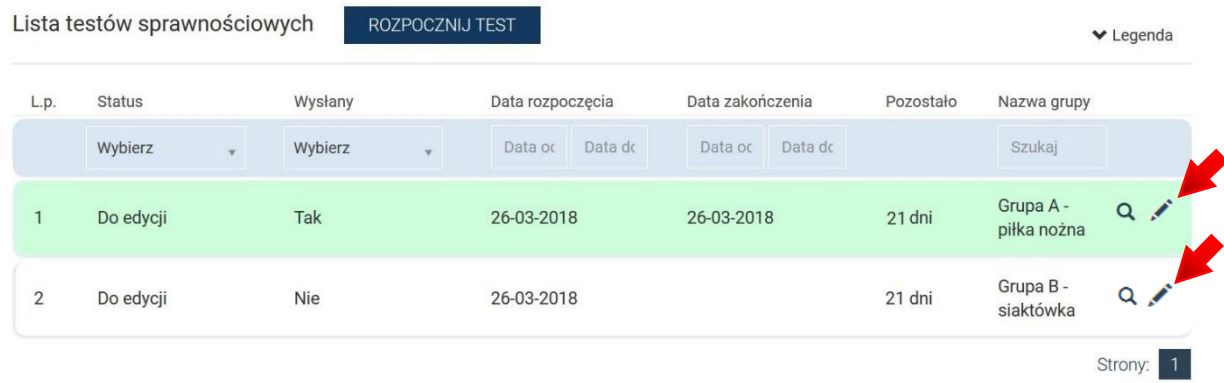

#### *UWAGA!*

Jeżeli ikony są niewidoczne, należy zmniejszyć widok w przeglądarce. Aby tego dokonać należy użyć skrótu klawiszowego - przytrzymując klawisz "Ctrl" nacisnąć minus (-) na klawiaturze numerycznej lub zmniejszyć widok w opcjach przeglądarki.

Po kliknięciu na "lupkę" oznaczającej podgląd testu, można przejść do edycji testu lub wygenerować plik z wynikami testu w formacie CSV (Excel).

Test sprawnościowy dla grupy: Grupa A - piłka nożna

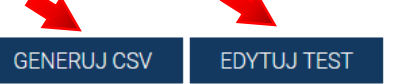

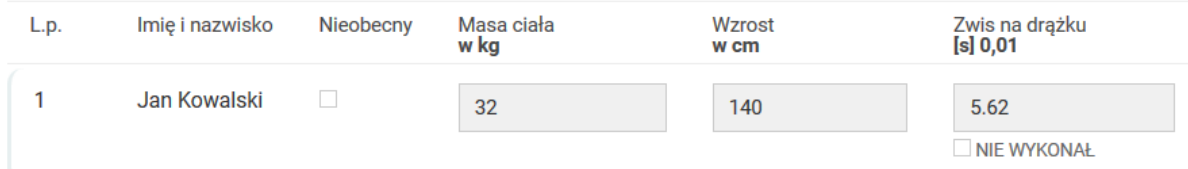

## <span id="page-11-0"></span>**Wysłanie wyników testu**

Jeżeli wszystkie wyniki zostały wpisane poprawnie i wprowadzanie wyników zostało zakończone, należy skorzystać z opcji "Wyślij wyniki".

Jeżeli po wybraniu tej opcji pojawi się komunikat "Test sprawnościowy został **wysłany**", to wszystko jest w porządku, **test został przesłany prawidłowo**, a jego status w kolumnie "Wysłany" zmienia się na "Tak" i podświetla się na zielony kolor.

Jeżeli jednak ten komunikat się nie pojawi, należy sprawdzić wszystkie rubryki w poszukiwaniu błędu, przez który test nie może zostać wysłany.

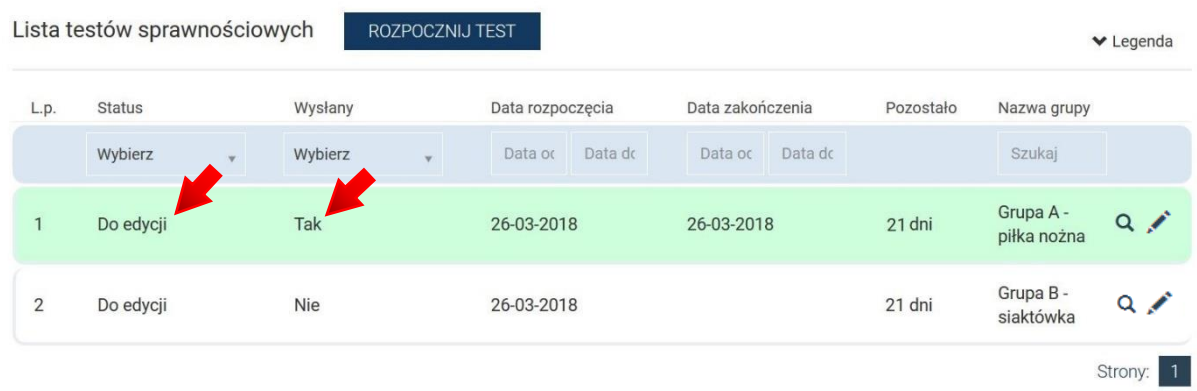

#### *UWAGA!*

Prawidłowo wysłany test nadal można edytować przed 21 dni od jego rozpoczęcia, dlatego jego status jest "Do edycji". Nie ma jednak konieczności jego edycji, test jest wysłany prawidłowo, a status "Do edycji" zmieni się na "Zarchiwizowany" po upływie 21 dni. Test poprawnie zarchiwizowany zmieni również kolor na liście testów na ciemnozielony.